## Banc d'essai : Les éditeurs de caractères (1/5)

Redéfinition de caractères d'Alain Agussol *par André C*.

grande majorité des jeux en mode texte utilisent des caractères redéfinis. Le premier outil dont on a besoin est donc un éditeur de caractères, sauf pour ceux qui aiment noircir du papier quadrillé et calculer les 8 octets de redéfinition de chaque caractère redéfini.

J'avoue, à ma grande honte, que j'ai d'intérêt pour tous, d'autant que, ni le coin de table à des logiciels quasi pro.

Il ne vous aura pas échappé que la très avant d'écrire un programme de n'ont publié un tel banc d'essai. Oui<br>grande majorité des jeux en mode redéfinition de caractères ce qui était mais voilà je me suis laissé emporter *Par André C.* également une erreur, car plusieurs redéfinition de caractères, ce qui était logiciels de ce type étaient déjà largement disponibles.

moi-aussi laborieusement péché, Ceo-Mag, ni aucun magazine Oric, Il s'agit de : L'utilité de ce type de programmes étant évident, et suite à mes activités pour la rubrique "A vos Oric !", je me suis dis qu'un petit banc d'essai serait

mais voilà, je me suis laissé emporter par mon enthousiasme et c'est presque devenu une usine à gaz ! Bref, ce banc d'essai devra être déployé sur plusieurs articles.

Après quelques recherches, j'ai pu récupérer 8 programmes, de qualité très inégale, allant du bricolage de

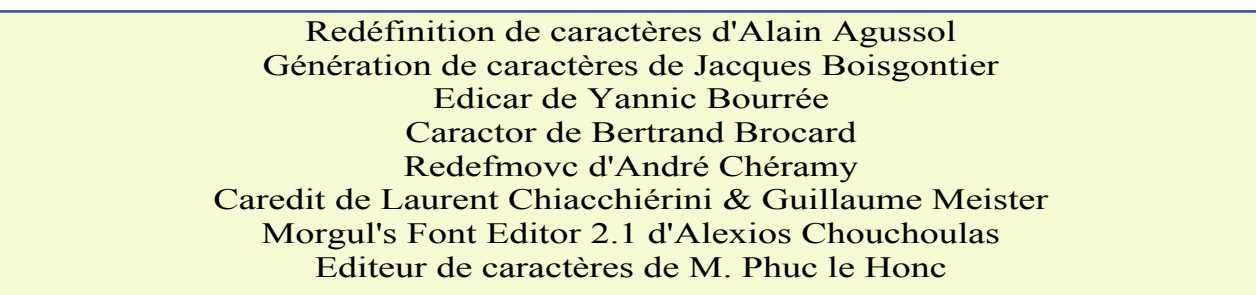

mais simplement décrire programmes et les tester en

je ne veux pas attribuer de notes, par un programme modeste mais alphabétique des noms d'auteurs. Je situation réelle. Après tout, certains programmes selon un certain ordre, répondant à leurs besoins. Comme commence aujourd'hui par celui il fallait bien présenter ces d'Alain Agussol.

Bien qu'il s'agisse d'un banc d'essai, Oriciens pourraient être intéressés je les ai classés par ordre

## Redéfinition de caractères d'Alain Agussol

dogiciel n°15 du 20 janvier 1984, tapant sur le clavier ou en indiquant page 5. La version testée est celle de Jean-Claude C. On le trouve sur <http://www.oric.org/software/redefi nition caracteres-2335.html> et sur <http://andre.cheramy.net/telecharge ment/Programmes/Redefcar.zip>. Ce programme sera sur la prochaine disquette mensuelle accompagnant ce mag. Aucun article ne lui a été consacré dans le CEO-Mag. Il comporte un seul fichier REDEFCAR.COM de 10 seur reste visible à la marge (c'est Agussol a utilisé un concept original, secteurs.

Publié à l'origine pour Oric-1, mais fonctionnant également sur Atmos, cet utilitaire en Basic est implanté de #0501 à #0D26. Il semble donc "léger" à priori, mais c'est un "à priori" infondé, comme nous allons le voir. Au lancement, on est invité à

Ce programme a été publié dans Heb-entrer le caractère à redéfinir, en le disgracieux, mais secondaire) son code Ascii (quid du jeu alternatif?) ( $f$ igure 1.

Je choisis d'éditer le caractère "A", qui apparaît souvent à l'écran, ce qui permet de voir à quel moment il est validé dans le jeu normal en Ram (figure 2, page suivante, à gauche).

Le caractère dans son état actuel en Ram s'affiche, surmonté d'un mode d'emploi bref mais efficace. Le cur-

(figure 3, page suivante, à droite).

Le curseur de redéfinition apparaît dès qu'on presse une touche. Il s'agit d'un carré blanc de couleur fixe, qu'il soit sur un pixel "allumé" ou "éteint" (ça ce n'est pas top). On peut déplacer le curseur avec les 4 flèches ou en diagonale avec "Z" (haut gauche), "X" (haut droite), "." (bas gauche) et "/" (bas droite) (ça, par contre, c'est top). Et là, c'est la surprise ! Alain

> le curseur noircit ("laisse une trace") ou efface (mal qualifié par "n'en laisse pas") toutes les cases qu'il parcourt. C'est le concept du crayon baissé ou levé. Par défaut, on est en position "levé". Pour baisser le crayon, il faut taper "N" (comme noir). Pour

Entrez le caractere que vous desirez<br>redefinir Si vous preferez<br>code A.S.C.I.I., l'entrer sous<br>tapez 'RETURN' Fig. 1: Ecran d'accueil<br>lever le crayon, il faut taper

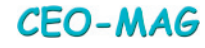

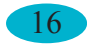

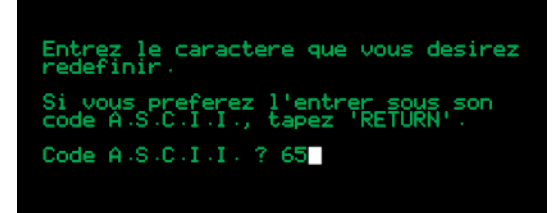

## *Fig. 2: Choix du caractère*

"B" (comme blanc). Et le crayon reste dans la même position jusqu'à la prochaine commande "N" ou "B". Les déplacements en diagonale (une idée originale propre à ce logiciel) sont quasiment nécessaires avec ce système de crayon baissé ou levé. Avec un peu d'expérience, c'est assez pratique et rapide (quoique le temps de réflexion soit nécessaire pour donner forme au caractère) (Figure 4, ci-contre, au milieu). Pour effacer la grille il faut taper CTRL/L.

La touche "RETURN" met un terme à la redéfinition (qui a lieu dans un buffer) et valide le caractère (le copie en Ram à la bonne place, on voit alors l'effet immédiatement, si le caractère est présent à l'écran) (Figure 5, ci-dessous).

La commande "RETURN" affiche les 8 octets de redéfinition (avec un petit défaut d'alignement) et demande si la session de redéfinition est terminée. "N" retourne à la saisie d'un nouveau code Ascii, tandis que "O" retourne au "Ready".

Pour redessiner le caractère d'origine (en fait, pas celui original de l'Oric présent en Rom, mais celui qui est présent en Ram et donc qui a déjà pu être redéfini), il faut soit retaper le même code Ascii (ou presser la même touche au clavier), soit en cours d'édition taper sur "DEL" ( $Figure 6$ , ci-contre, en bas).

Il est un peu dommage que le programme ne propose pas une sauvegarde du jeu des caractères redéfinis, car on n'a pas forcément en tête la commande ad hoc : SAVE"JEU",A#B500,E#B7FF.

**Conclusion** : *Le programme d'Alain Agussol est sympa et peut satisfaire des utilisateurs qui ne seraient pas intéressés par le jeu de caractères alternés. Il est parfait pour redéfinir une poignée de caractères et mettre les octets de redéfinition dans les DATA d'un programme Basic. Basique mais efficace.*

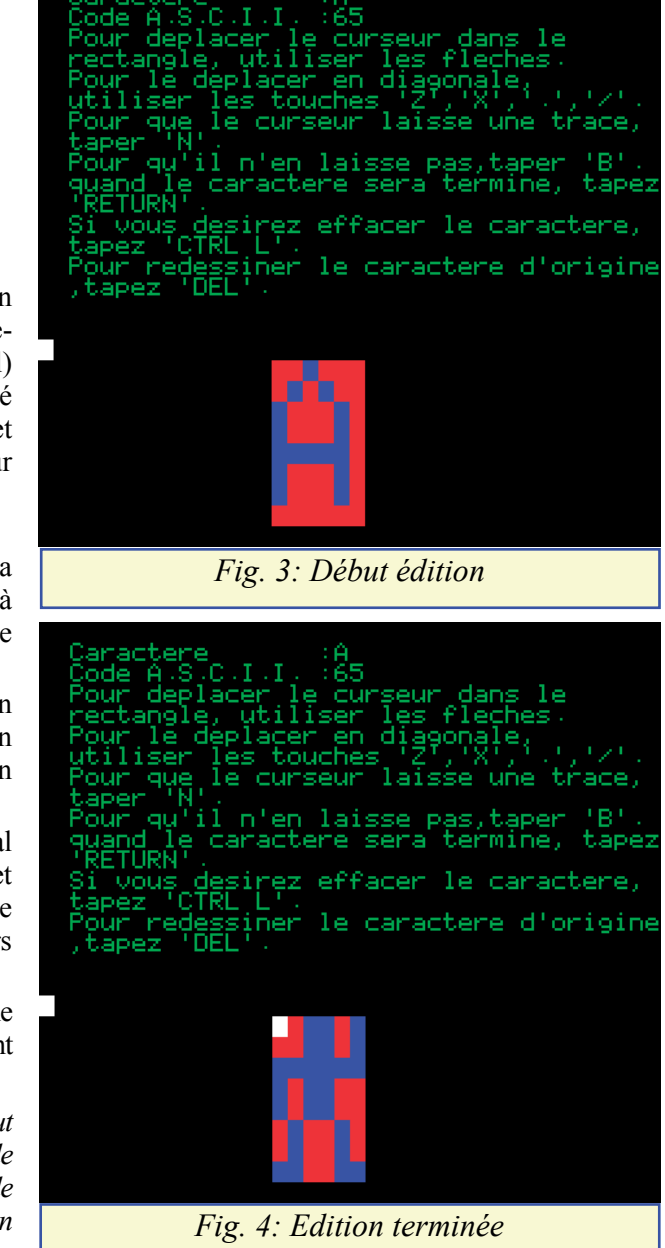

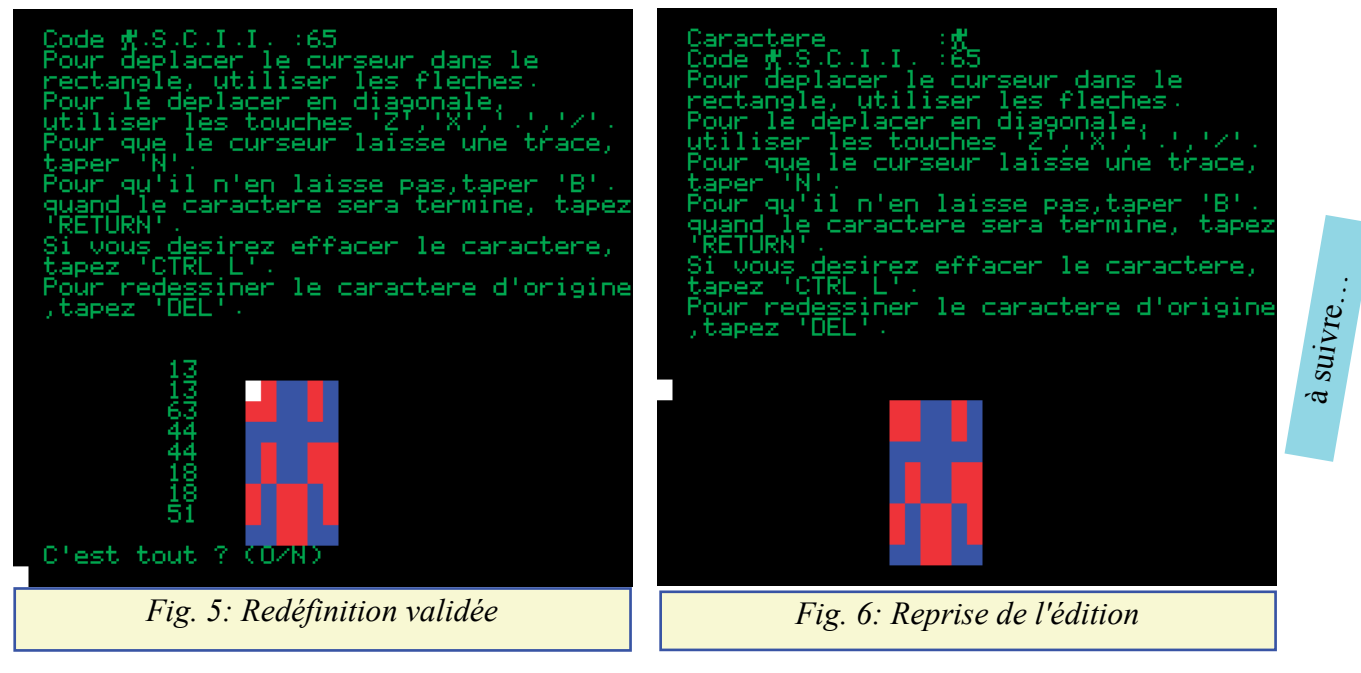